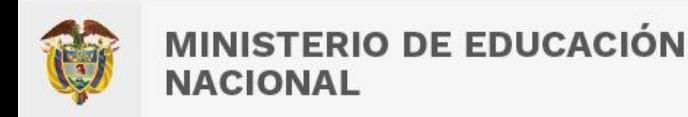

## **INSTRUCTIVO RESTABLECIMIENTO DE CONTRASEÑA EN CONVALIDACIONES DE PREESCOLAR BÁSICA Y MEDIA**

**Cédula de Ciudadanía: CCXXXXXXXXX**

**Carnet diplomático: CDXXXXXXXXX**

**Cédula de Extranjería: CEXXXXXXXXX**

1. Ingresar a la plataforma y coloque en usuario su ID de usuario registrado **OTRO:**  en el sistema: **External y coroq.** 

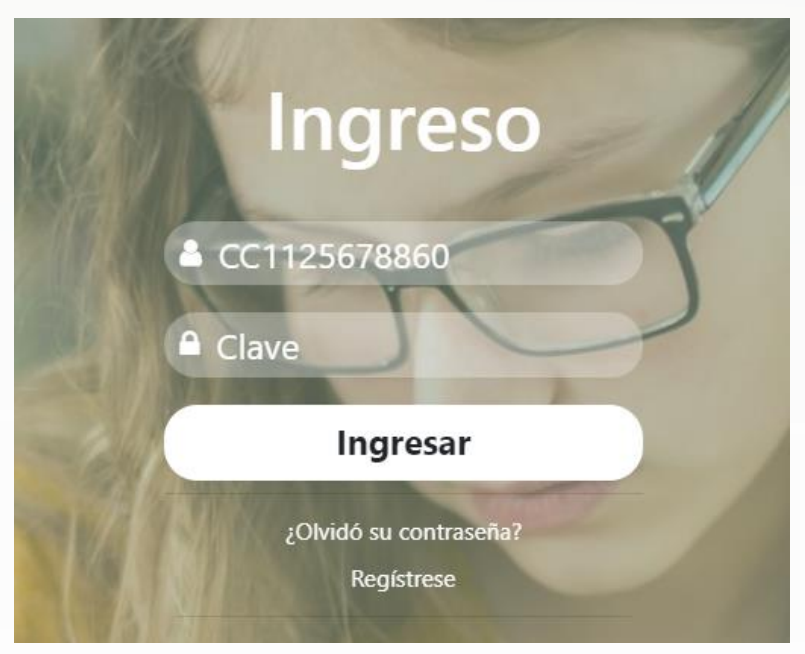

Calle 43 No. 57 - 14 Centro Administrativo Nacional, CAN, Bogotá, D.C. PBX: +57 (1) 222 2800 - Fax 222 4953 www.mineducacion.gov.co - atencionalciudadano@mineducacion.gov.co

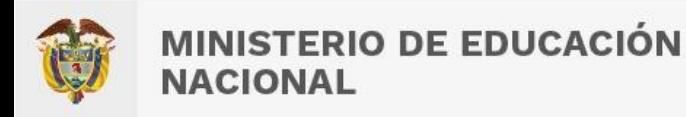

2. Dirigirse en la parte inferior "Olvide mi contraseña"

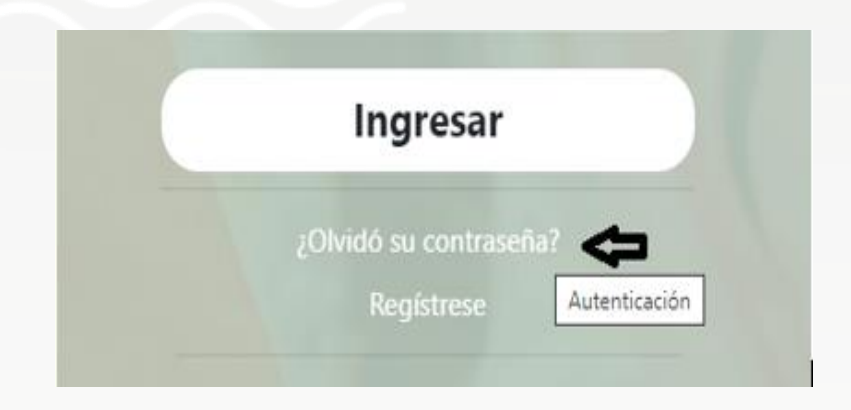

3. Colocar nuevamente el número de documento de identificación registrado en el sistema:

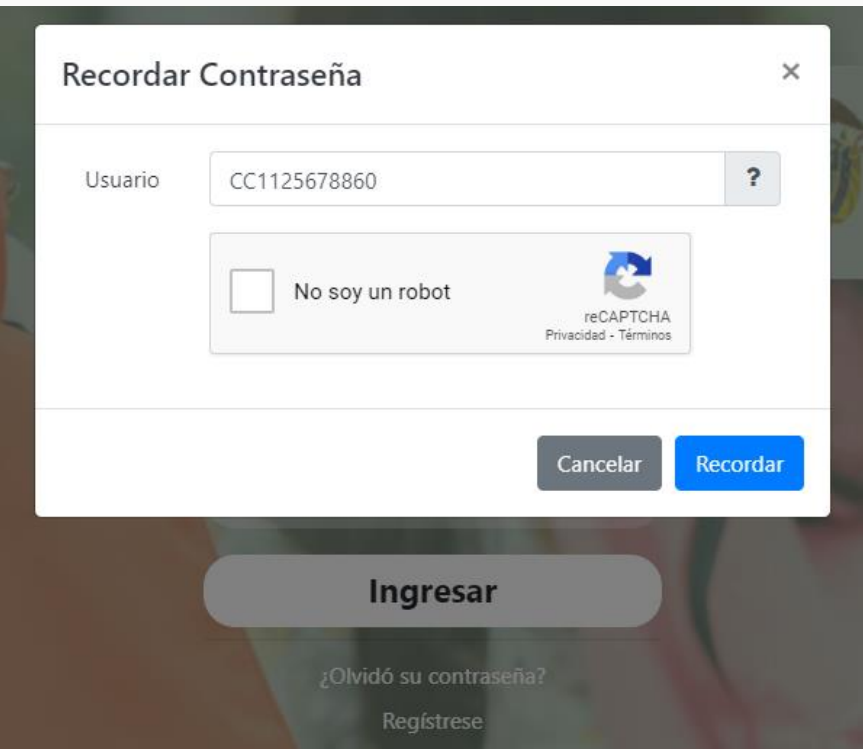

Calle 43 No. 57 - 14 Centro Administrativo Nacional, CAN, Bogotá, D.C. PBX: +57 (1) 222 2800 - Fax 222 4953 www.mineducacion.gov.co - atencionalciudadano@mineducacion.gov.co

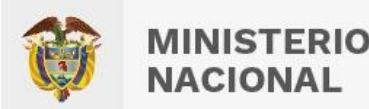

- **MINISTERIO DE EDUCACIÓN** 
	- 4. Dar clic donde dice no soy un robot

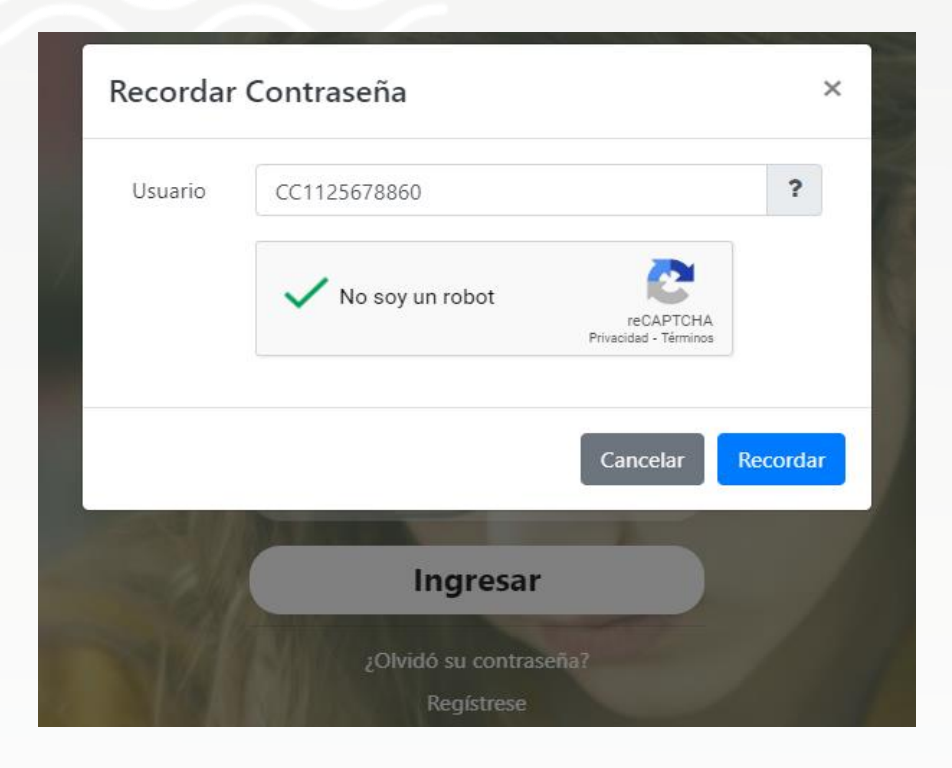

- 5. Por último, dar clic en la opción de "Recordar"
- 6. Y se finaliza en OK.

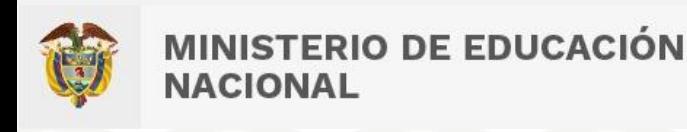

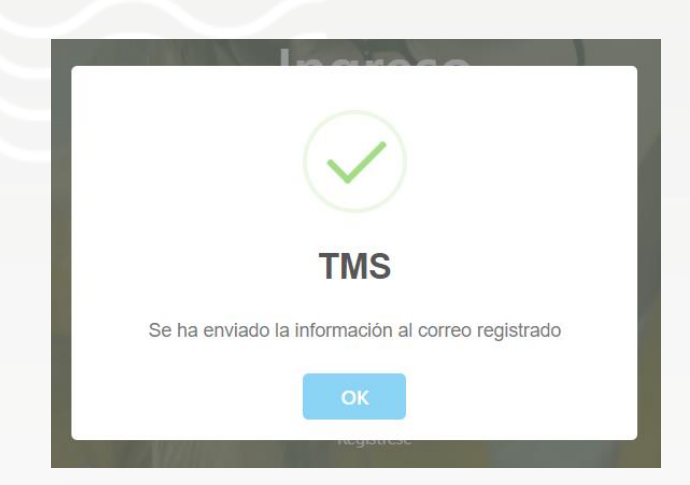

Para lo anterior debería llegarle un link de recuperación que se encuentra registrado.

7. Entre a su correo electrónico, abra el correo electrónico de recuperación de contraseña proveniente de la cuenta [convalidacionesbasica@mineducacion.gov.co](mailto:convalidacionesbasica@mineducacion.gov.co) y de clic en el enlace que le indica para cambiar su contraseña.

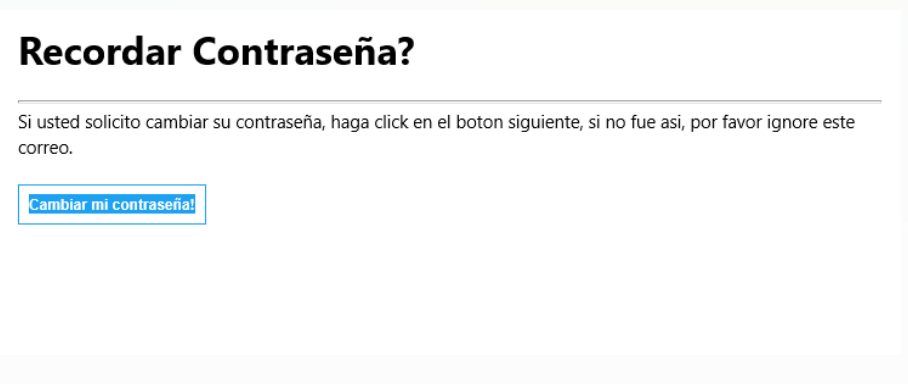